**Rat der Stadt Musterstadt**

# **B E K A N N T M A C H U N G**

zur 7. Sitzung des Rates der Stadt Musterstadt am Montag, 23.08.2021, 18:30 Uhr im Großen Sitzungssaal des Rathauses der Stadt Musterstadt

# **Tagesordnung**

## **ÖFFENTLICHER TEIL**

- 1. Genehmigung der öffentlichen Niederschrift der Sitzung vom 30.06.2021
- 2. Mitteilungen des Bürgermeisters
- 3. Realisierung des Rechtsanspruches auf einen Kindergartenplatz hier: Sachstandsbericht zur Versorgungslage im Jugendamtsbezirk zum Kindergartenjahr 2021/2022 und Beratung über notwendige Maßnahmen
- 4. Renaturierung in der Rheinaue
- 5. Beratung und Beschlussfassung über die Beantragung auf Erteilung einer Ausnahmegenehmigung zur Bildung einer ersten Klasse in der Grundschule OT Paperitz
- 6. Anträge/Anfragen
- 7. Mitteilungen

Musterstadt, 05.08.2021

Der Bürgermeister

**Rat der Stadt Musterstadt**

# **Ö F F E N T L I C H E N I E D E R S C H R I F T**

Wahlperiode 2019 - 2024

der 7. Sitzung des Rates der Stadt Musterstadt am Montag, 23.08.2021, 18:30 Uhr bis 19:30 Uhr im Großen Sitzungssaal des Rathauses der Stadt Musterstadt

# **Anwesenheiten**

### Vorsitz:

Bürgermeister Lothar Doblies

### Anwesend:

## **SPD-Fraktion**

Mitglied Dr. Ralf Albers Mitglied Ralph Albersmann Mitglied Stefan Frels Mitglied Stefan Jakobi Mitglied Otto Kemper Mitglied Werner Kuhlmann Mitglied Daniel Nagel Mitglied Claudius Petersen Mitglied Bettina Schulz

## **CDU-Fraktion**

1. stellvertr. Bürgermeister Adam Baumann Mitglied Tobias App Mitglied Alexander Bea Mitglied Susanne Friedmann Mitglied Moritz Maier Mitglied Judith Planke Mitglied Roland Remus Mitglied Anton Zumbansen

## **BÜNDNIS 90 / Die GRÜNEN**

2. stellvertr. Bürgermeisterin Elisabeth Hempel Mitglied Johannes Fischer Mitglied Erika Charlotte Fisching Mitglied Sonja Hilker Mitglied Lina Himmel Mitglied Tim Holey Mitglied Dave Human Mitglied Philipp Kalverkamp Mitglied König Mitglied Prof. Dr. Michael Kuhfuss Mitglied Martina Lauf Mitglied Tanja Loser Mitglied Hanna Nörenberg Mitglied Peter Paulus Mitglied Hermann Pentalski

Mitglied Carmen Roller Mitglied Dr. Reiner Zufall

### **FDP-Fraktion**

Mitglied Christiane Meyer Mitglied Bernd-Paul Ritschfeld Mitglied Gerhard Weidemann

Entschuldigt fehlten:

Von der Verwaltung waren anwesend: Schriftführer Franz Meier

Gäste:

# **Tagesordnung**

## **ÖFFENTLICHER TEIL**

- 1. Genehmigung der öffentlichen Niederschrift der Sitzung vom 30.06.2021
- 2. Mitteilungen des Bürgermeisters
- 3. Realisierung des Rechtsanspruches auf einen Kindergartenplatz hier: Sachstandsbericht zur Versorgungslage im Jugendamtsbezirk zum Kindergartenjahr 2021/2022 und Beratung über notwendige Maßnahmen
- 4. Renaturierung in der Rheinaue [\(VL-24/2021\)](https://www.ratsinfomanagement.net/sdnetrim/UGhVM0hpd2NXNFdFcExjZTayrjOLlCj8M75HPAgT6ZKNvmIcd4ktJOlW0ouPUpVI/Beschlussvorlage-VL-24-2021.pdf)
- 5. Beratung und Beschlussfassung über die Beantragung auf Erteilung einer Ausnahmege-nehmigung zur Bildung einer ersten Klasse in der Grundschule OT Paperitz

[\(VL-23/2021\)](https://www.ratsinfomanagement.net/sdnetrim/UGhVM0hpd2NXNFdFcExjZVN62VvRCJBb6lsly2AxWc-xouroLw0eVAkbA042NqCV/Beschlussvorlage-VL-23-2021.pdf)

[\(VL-22/2021\)](https://www.ratsinfomanagement.net/sdnetrim/UGhVM0hpd2NXNFdFcExjZQIvTdvHkJFPs6ITmiR_MaaCUtv5zqlFsIgP6byKFPjZ/Beschlussvorlage-VL-22-2021.pdf)

- 6. Anträge/Anfragen
- 7. Mitteilungen

# **Sitzungsverlauf**

Bürgermeister Lothar Doblies eröffnet die Sitzung des Rates der Stadt Musterstadt um 18:30 Uhr und stellt fest, dass die Einladung form- und fristgerecht erfolgt und der Ausschuss beschlussfähig ist.

### **ÖFFENTLICHER TEIL**

### **1. Genehmigung der öffentlichen Niederschrift der Sitzung vom 30.06.2021**

Die Niederschrift der letzten Sitzung wurde einstimmig zur Kenntnis genommen. Einzelne Stellungnahmen wurden nicht vorgetragen.

### **2. Mitteilungen des Bürgermeisters**

Video bietet eine leistungsstarke Möglichkeit zur Unterstützung Ihres Standpunkts. Wenn Sie auf "Onlinevideo" klicken, können Sie den Einbettungscode für das Video einfügen, das hinzugefügt werden soll. Sie können auch ein Stichwort eingeben, um online nach dem Videoclip zu suchen, der optimal zu Ihrem Dokument passt.

#### **3. Realisierung des Rechtsanspruches auf einen Kindergartenplatz hier: Sachstandsbericht zur Versorgungslage im Jugendamtsbezirk zum Kindergartenjahr 2021/2022 und Beratung über notwendige Maßnahmen** [VL-23/2021](https://www.ratsinfomanagement.net/sdnetrim/UGhVM0hpd2NXNFdFcExjZVN62VvRCJBb6lsly2AxWc-xouroLw0eVAkbA042NqCV/Beschlussvorlage-VL-23-2021.pdf)

Video bietet eine leistungsstarke Möglichkeit zur Unterstützung Ihres Standpunkts. Wenn Sie auf "Onlinevideo" klicken, können Sie den Einbettungscode für das Video einfügen, das hinzugefügt werden soll. Sie können auch ein Stichwort eingeben, um online nach dem Videoclip zu suchen, der optimal zu Ihrem Dokument passt.

Damit Ihr Dokument ein professionelles Aussehen erhält, stellt Word einander ergänzende Designs für Kopfzeile, Fußzeile, Deckblatt und Textfelder zur Verfügung. Beispielsweise können Sie ein passendes Deckblatt mit Kopfzeile und Randleiste hinzufügen. Klicken Sie auf "Einfügen", und wählen Sie dann die gewünschten Elemente aus den verschiedenen Katalogen aus.

Designs und Formatvorlagen helfen auch dabei, die Elemente Ihres Dokuments aufeinander abzustimmen. Wenn Sie auf "Entwurf" klicken und ein neues Design auswählen, ändern sich die Grafiken, Diagramme und SmartArt-Grafiken so, dass sie dem neuen Design entsprechen. Wenn Sie Formatvorlagen anwenden, ändern sich die Überschriften passend zum neuen Design.

### **Beschluss:**

Der Schulausschuss ermächtigt die Verwaltung, dafür Sorge zu tragen, dass in Mustersadt - im Gebäude des Kindergartens für Kinder zum Beginn des Kindergartenjahres 2020/2021 eine 3. Gruppe in Betrieb gehen kann, die eine Betreuung sowohl der Kinder mit Rechtsanspruch als auch der Grundschulkinder, die sich zurzeit noch auf der Warteliste der Einrichtung befinden, sicherstellen kann

in Musterstadt-Nord im Gebäude der DRK-Einrichtung zum Beginn des Kindergartenjahres 2021/2022 eine 4. Gruppe in Betrieb gehen kann, die eine Betreuung der Kinder mit Rechtsanspruch der Wartelisten der Tageseinrichtungen sicherstellen kann.

### **Beratungsergebnis:**

einstimmig

### **4. Renaturierung in der Rheinaue** [VL-24/2021](https://www.ratsinfomanagement.net/sdnetrim/UGhVM0hpd2NXNFdFcExjZTayrjOLlCj8M75HPAgT6ZKNvmIcd4ktJOlW0ouPUpVI/Beschlussvorlage-VL-24-2021.pdf)

Video bietet eine leistungsstarke Möglichkeit zur Unterstützung Ihres Standpunkts. Wenn Sie auf "Onlinevideo" klicken, können Sie den Einbettungscode für das Video einfügen, das hinzugefügt werden soll. Sie können auch ein Stichwort eingeben, um online nach dem Videoclip zu suchen, der optimal zu Ihrem Dokument passt.

Damit Ihr Dokument ein professionelles Aussehen erhält, stellt Word einander ergänzende Designs für Kopfzeile, Fußzeile, Deckblatt und Textfelder zur Verfügung. Beispielsweise können Sie ein passendes Deckblatt mit Kopfzeile und Randleiste hinzufügen. Klicken Sie auf "Einfügen", und wählen Sie dann die gewünschten Elemente aus den verschiedenen Katalogen aus.

Designs und Formatvorlagen helfen auch dabei, die Elemente Ihres Dokuments aufeinander abzustimmen. Wenn Sie auf "Entwurf" klicken und ein neues Design auswählen, ändern sich die Grafiken, Diagramme und SmartArt-Grafiken so, dass sie dem neuen Design entsprechen. Wenn Sie Formatvorlagen anwenden, ändern sich die Überschriften passend zum neuen Design.

### **Beschluss:**

Die Verwaltung soll die Planungen für die Renaturierung aufnehmen.....

### **Beratungsergebnis:**

einstimmig

**5. Beratung und Beschlussfassung über die Beantragung auf Erteilung**  [VL-22/2021](https://www.ratsinfomanagement.net/sdnetrim/UGhVM0hpd2NXNFdFcExjZQIvTdvHkJFPs6ITmiR_MaaCUtv5zqlFsIgP6byKFPjZ/Beschlussvorlage-VL-22-2021.pdf) **einer Ausnahmege-nehmigung zur Bildung einer ersten Klasse in der Grundschule OT Paperitz**

Video bietet eine leistungsstarke Möglichkeit zur Unterstützung Ihres Standpunkts. Wenn Sie auf "Onlinevideo" klicken, können Sie den Einbettungscode für das Video einfügen, das hinzugefügt werden soll. Sie können auch ein Stichwort eingeben, um online nach dem Videoclip zu suchen, der optimal zu Ihrem Dokument passt.

Damit Ihr Dokument ein professionelles Aussehen erhält, stellt Word einander ergänzende Designs für Kopfzeile, Fußzeile, Deckblatt und Textfelder zur Verfügung. Beispielsweise können Sie ein passendes Deckblatt mit Kopfzeile und Randleiste hinzufügen. Klicken Sie auf "Einfügen", und wählen Sie dann die gewünschten Elemente aus den verschiedenen Katalogen aus.

Designs und Formatvorlagen helfen auch dabei, die Elemente Ihres Dokuments aufeinander abzustimmen. Wenn Sie auf "Entwurf" klicken und ein neues Design auswählen, ändern sich die Grafiken, Diagramme und SmartArt-Grafiken so, dass sie dem neuen Design entsprechen. Wenn Sie Formatvorlagen anwenden, ändern sich die Überschriften passend zum neuen Design. Sparen Sie Zeit in Word dank neuer Schaltflächen, die angezeigt werden, wo Sie sie benötigen. Zum Ändern der Weise, in der sich ein Bild in Ihr Dokument einfügt, klicken Sie auf das Bild. Dann wird eine Schaltfläche für Layoutoptionen neben dem Bild angezeigt Beim Arbeiten an einer Tabelle klicken Sie an die Position, an der Sie eine Zeile oder Spalte hinzufügen möchten, und klicken Sie dann auf das Pluszeichen.

### **Beschluss:**

Der Rat der Stadt Musterstadt beschließt die Beantragung auf Erteilung einer Ausnahmegeneh-migung zur Bildung einer ersten Klasse im Schuljahr 2006/07 in der Grundschule im OT Paperitz.

#### **Beratungsergebnis:**

einstimmig

## **6. Anträge/Anfragen**

Video bietet eine leistungsstarke Möglichkeit zur Unterstützung Ihres Standpunkts. Wenn Sie auf "Onlinevideo" klicken, können Sie den Einbettungscode für das Video einfügen, das hinzugefügt werden soll. Sie können auch ein Stichwort eingeben, um online nach dem Videoclip zu suchen, der optimal zu Ihrem Dokument passt.

Damit Ihr Dokument ein professionelles Aussehen erhält, stellt Word einander ergänzende Designs für Kopfzeile, Fußzeile, Deckblatt und Textfelder zur Verfügung. Beispielsweise können Sie ein passendes Deckblatt mit Kopfzeile und Randleiste hinzufügen. Klicken Sie auf "Einfügen", und wählen Sie dann die gewünschten Elemente aus den verschiedenen Katalogen aus.

Designs und Formatvorlagen helfen auch dabei, die Elemente Ihres Dokuments aufeinander abzustimmen. Wenn Sie auf "Entwurf" klicken und ein neues Design auswählen, ändern sich die Grafiken, Diagramme und SmartArt-Grafiken so, dass sie dem neuen Design entsprechen. Wenn Sie Formatvorlagen anwenden, ändern sich die Überschriften passend zum neuen Design.

Sparen Sie Zeit in Word dank neuer Schaltflächen, die angezeigt werden, wo Sie sie benötigen. Zum Ändern der Weise, in der sich ein Bild in Ihr Dokument einfügt, klicken Sie auf das Bild. Dann wird eine Schaltfläche für Layoutoptionen neben dem Bild angezeigt Beim Arbeiten an einer Tabelle klicken Sie an die Position, an der Sie eine Zeile oder Spalte hinzufügen möchten, und klicken Sie dann auf das Pluszeichen.

Auch das Lesen ist bequemer in der neuen Leseansicht. Sie können Teile des Dokuments reduzieren und sich auf den gewünschten Text konzentrieren. Wenn Sie vor dem Ende zu lesen aufhören müssen, merkt sich Word die Stelle, bis zu der Sie gelangt sind – sogar auf einem anderen Gerät.

## **7. Mitteilungen**

Video bietet eine leistungsstarke Möglichkeit zur Unterstützung Ihres Standpunkts. Wenn Sie auf "Onlinevideo" klicken, können Sie den Einbettungscode für das Video einfügen, das hinzugefügt werden soll. Sie können auch ein Stichwort eingeben, um online nach dem Videoclip zu suchen, der optimal zu Ihrem Dokument passt.

Damit Ihr Dokument ein professionelles Aussehen erhält, stellt Word einander ergänzende Designs für Kopfzeile, Fußzeile, Deckblatt und Textfelder zur Verfügung. Beispielsweise können Sie ein passendes Deckblatt mit Kopfzeile und Randleiste hinzufügen. Klicken Sie auf "Einfügen", und wählen Sie dann die gewünschten Elemente aus den verschiedenen Katalogen aus.

Designs und Formatvorlagen helfen auch dabei, die Elemente Ihres Dokuments aufeinander abzustimmen. Wenn Sie auf "Entwurf" klicken und ein neues Design auswählen, ändern sich die Grafiken, Diagramme und SmartArt-Grafiken so, dass sie dem neuen Design entsprechen. Wenn Sie Formatvorlagen anwenden, ändern sich die Überschriften passend zum neuen Design.

Sparen Sie Zeit in Word dank neuer Schaltflächen, die angezeigt werden, wo Sie sie benötigen. Zum Ändern der Weise, in der sich ein Bild in Ihr Dokument einfügt, klicken Sie auf das Bild. Dann wird eine Schaltfläche für Layoutoptionen neben dem Bild angezeigt Beim Arbeiten an einer Tabelle klicken Sie an die Position, an der Sie eine Zeile oder Spalte hinzufügen möchten, und klicken Sie dann auf das Pluszeichen.

Bürgermeister Lothar Doblies schließt die öffentliche Sitzung des Rates der Stadt Musterstadt um 19:30 Uhr und bedankt sich bei den Zuschauer für Ihre Teilnahme.

Musterstadt, 30.08.2021

Bürgermeister Schriftführer Schriftführer

Lothar Doblies **Franz Meier** Franz Meier

# **Beschlussvorlage**

#### - öffentlich - **VL-23/2021**

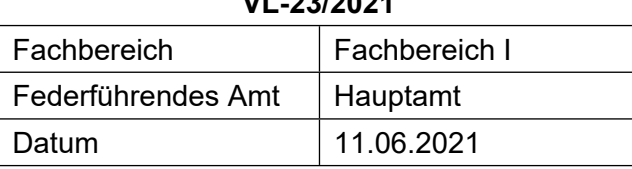

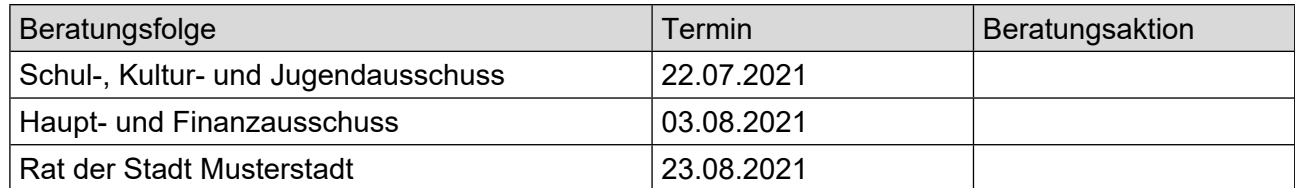

## **Betreff:**

### **Realisierung des Rechtsanspruches auf einen Kindergartenplatz hier: Sachstandsbericht zur Versorgungslage im Jugendamtsbezirk zum Kindergartenjahr 2021/2022 und Beratung über notwendige Maßnahmen**

### **Beschlussvorschlag:**

Der Schulausschuss ermächtigt die Verwaltung, dafür Sorge zu tragen, dass in Mustersadt - im Gebäude des Kindergartens für Kinder zum Beginn des Kindergartenjahres 2020/2021 eine 3. Gruppe in Betrieb gehen kann, die eine Betreuung sowohl der Kinder mit Rechtsanspruch als auch der Grundschulkinder, die sich zurzeit noch auf der Warteliste der Einrichtung befinden, sicherstellen kann

in Musterstadt-Nord im Gebäude der DRK-Einrichtung zum Beginn des Kindergartenjahres 2021/2022 eine 4. Gruppe in Betrieb gehen kann, die eine Betreuung der Kinder mit Rechtsanspruch der Wartelisten der Tageseinrichtungen sicherstellen kann.

### **Finanzielle Auswirkungen:**

keine

## **Sachdarstellung:**

Video bietet eine leistungsstarke Möglichkeit zur Unterstützung Ihres Standpunkts. Wenn Sie auf "Onlinevideo" klicken, können Sie den Einbettungscode für das Video einfügen, das hinzugefügt werden soll. Sie können auch ein Stichwort eingeben, um online nach dem Videoclip zu suchen, der optimal zu Ihrem Dokument passt.

Der Bürgermeister

# **Beschlussvorlage**

- öffentlich -

## **VL-24/2021**

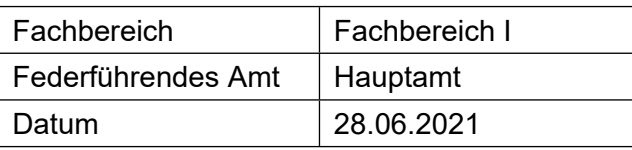

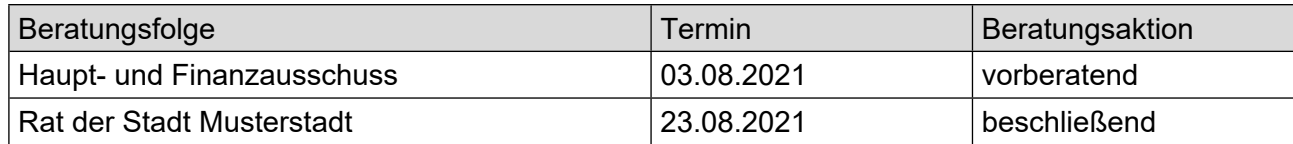

# **Betreff:**

# **Renaturierung in der Rheinaue**

### **Beschlussvorschlag:**

Die Verwaltung soll die Planungen für die Renaturierung aufnehmen.....

## **Finanzielle Auswirkungen:**

Noch nicht absehbar

## **Sachdarstellung:**

Aufgrund der Vorgaben des Klimaprotokolls.....

Der Bürgermeister

# **Beschlussvorlage**

- öffentlich -

#### **VL-22/2021**

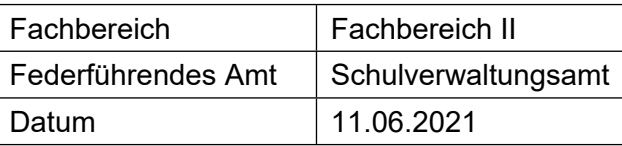

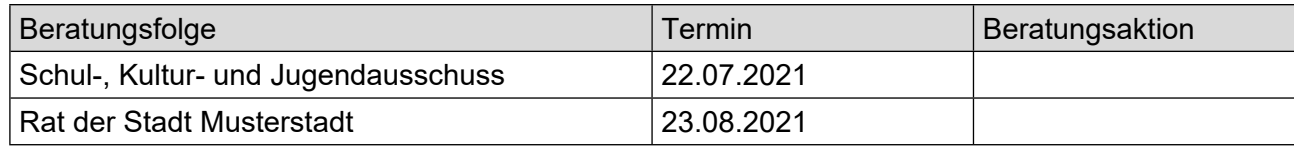

# **Betreff:**

### **Beratung und Beschlussfassung über die Beantragung auf Erteilung einer Ausnahmegenehmigung zur Bildung einer ersten Klasse in der Grundschule OT Paperitz**

### **Beschlussvorschlag:**

Der Rat der Stadt Musterstadt beschließt die Beantragung auf Erteilung einer Ausnahmegeneh-migung zur Bildung einer ersten Klasse im Schuljahr 2006/07 in der Grundschule im OT Paperitz.

### **Finanzielle Auswirkungen:**

keine

### **Sachdarstellung:**

Video bietet eine leistungsstarke Möglichkeit zur Unterstützung Ihres Standpunkts. Wenn Sie auf "Onlinevideo" klicken, können Sie den Einbettungscode für das Video einfügen, das hinzugefügt werden soll. Sie können auch ein Stichwort eingeben, um online nach dem Videoclip zu suchen, der optimal zu Ihrem Dokument passt.

Damit Ihr Dokument ein professionelles Aussehen erhält, stellt Word einander ergänzende Designs für Kopfzeile, Fußzeile, Deckblatt und Textfelder zur Verfügung. Beispielsweise können Sie ein passendes Deckblatt mit Kopfzeile und Randleiste hinzufügen. Klicken Sie auf "Einfügen", und wählen Sie dann die gewünschten Elemente aus den verschiedenen Katalogen aus.

Designs und Formatvorlagen helfen auch dabei, die Elemente Ihres Dokuments aufeinander abzustimmen. Wenn Sie auf "Entwurf" klicken und ein neues Design auswählen, ändern sich die Grafiken, Diagramme und SmartArt-Grafiken so, dass sie dem neuen Design entsprechen. Wenn Sie Formatvorlagen anwenden, ändern sich die Überschriften passend zum neuen Design.

Sparen Sie Zeit in Word dank neuer Schaltflächen, die angezeigt werden, wo Sie sie benötigen. Zum Ändern der Weise, in der sich ein Bild in Ihr Dokument einfügt, klicken Sie auf das Bild. Dann wird eine Schaltfläche für Layoutoptionen neben dem Bild angezeigt Beim Arbeiten an einer Tabelle klicken Sie an die Position, an der Sie eine Zeile oder Spalte hinzufügen möchten, und klicken Sie dann auf das Pluszeichen.

Auch das Lesen ist bequemer in der neuen Leseansicht. Sie können Teile des Dokuments reduzieren und sich auf den gewünschten Text konzentrieren. Wenn Sie vor dem Ende zu lesen aufhören müssen, merkt sich Word die Stelle, bis zu der Sie gelangt sind – sogar auf einem anderen Gerät.